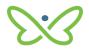

## Hard Token User Guide

An AFT user proceeds as follows to log in to *PaymentStream* AFT with a hard token for the first time:

- Enter your user ID and temporary password. The system will prompt you to change your password. Characteristics of secure passwords are as follows:
  - Must be a minimum of eight characters
  - Can contain opposite case characters, non-alphanumeric characters, or numeric characters
  - Cannot be the same password used as one of the last six passwords

Note: It is recommended to use a pass-phrase as these are harder to guess (e.g., "deskchairphonemug").

| C 🕯 Secure   https://sts1.secure.central1.com/adh/8c/35A | MERequest=121133MwEEV%25x8X%28cR59pFYTqbRCVCoQYYEF6%2_                                                                                                    |
|----------------------------------------------------------|----------------------------------------------------------------------------------------------------|
|                                                          | Cl central 1                                                                                                    |
|                                                          | Welcome to Central 1 Credit Union's secure site.<br>Enter your login details below.                                                                                                    |
|                                                          | username<br>Password                                                                                                    |
|                                                          | Sign in                                                                                                    |
|                                                          | Change your password                                                                                                    |
|                                                          | This site is for use only by authorized individuals and for specific<br>business purposes only. Detail to usage of this site and bund in<br>the Terms & Conditions By logging in above, you admonifelige that<br>you have read understand and agrees for the terms & Conditions. If<br>you do not agree to the Terms and Conditions, you are not<br>authorized to use this site. |
|                                                          | Show Terms and Conditions                                                                                                    |
|                                                          | Help                                                                                                    |

• Enter the code that is displayed on your registered 2-Step Security Token.

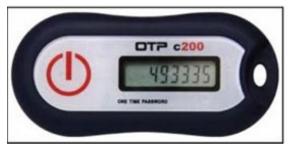

• Select **Done**. The *PaymentStream* AFT home page is displayed.

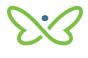

| C central 1                                             |  |
|---------------------------------------------------------|--|
| 2-Step Security                                         |  |
| Please enter the one time code generated on your device |  |
| Done                                                    |  |
| Have you lost your device?                              |  |